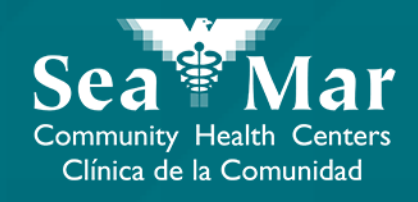

# **FollowMyHealth Features Guide: Viewing Your Appointments** via FollowMyHealth Phone Application

FollowMyHealth

### FollowMyHealth Phone Application

The mobile portal views will look slightly different on an Android phone vs. an iPhone. But, they both have the exact same tab functions.

Please note that the following screenshots will be views from an Android Phone.

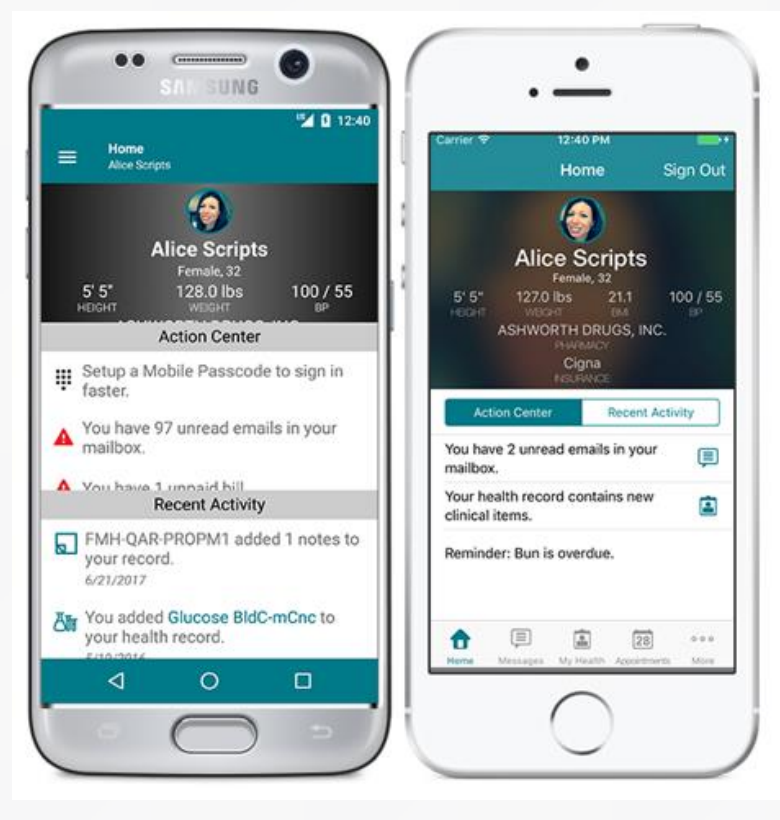

Android iPhone

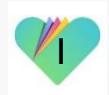

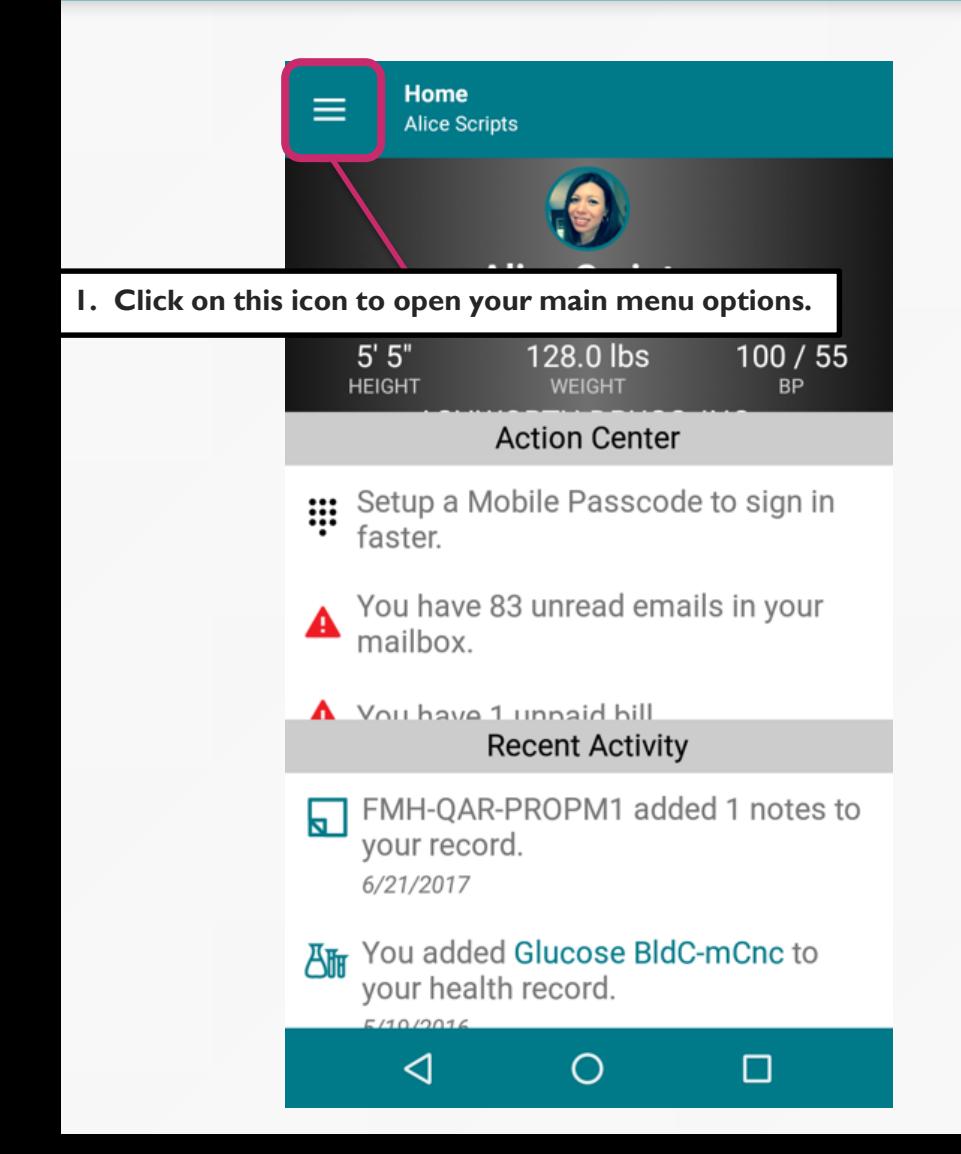

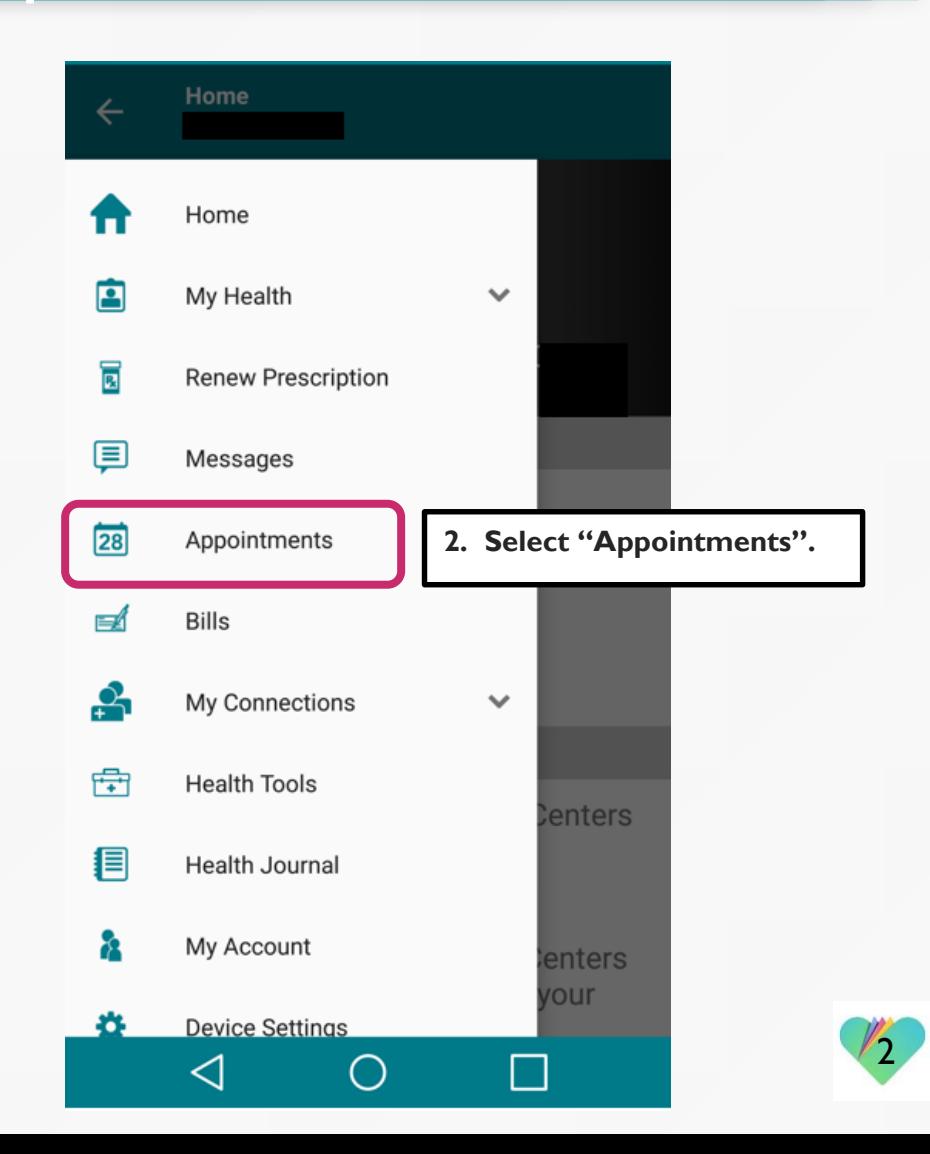

**2. The middle tab shows all your past appointments.**

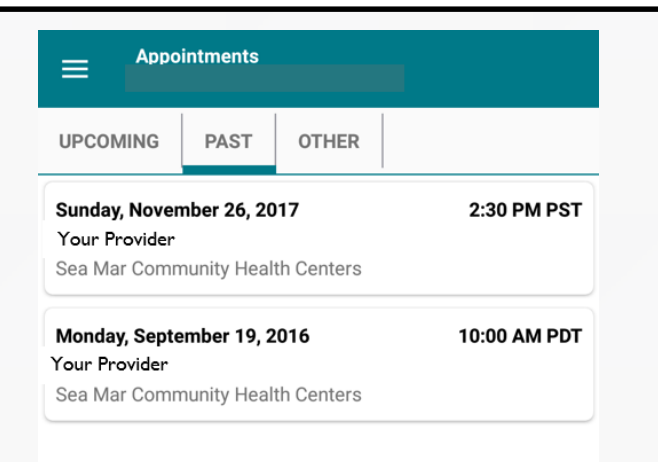

 $\blacktriangleleft$ 

 $\bigcirc$ 

**3. The right tab shows all your other appointments, including your cancelled appointments.**

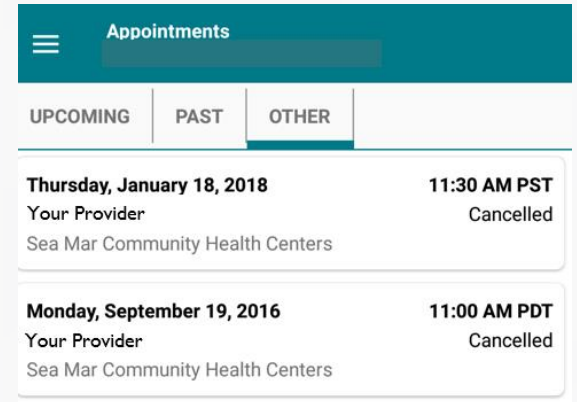

 $\odot$ 

 $\blacktriangleleft$ 

鸥

■

3

靍

■

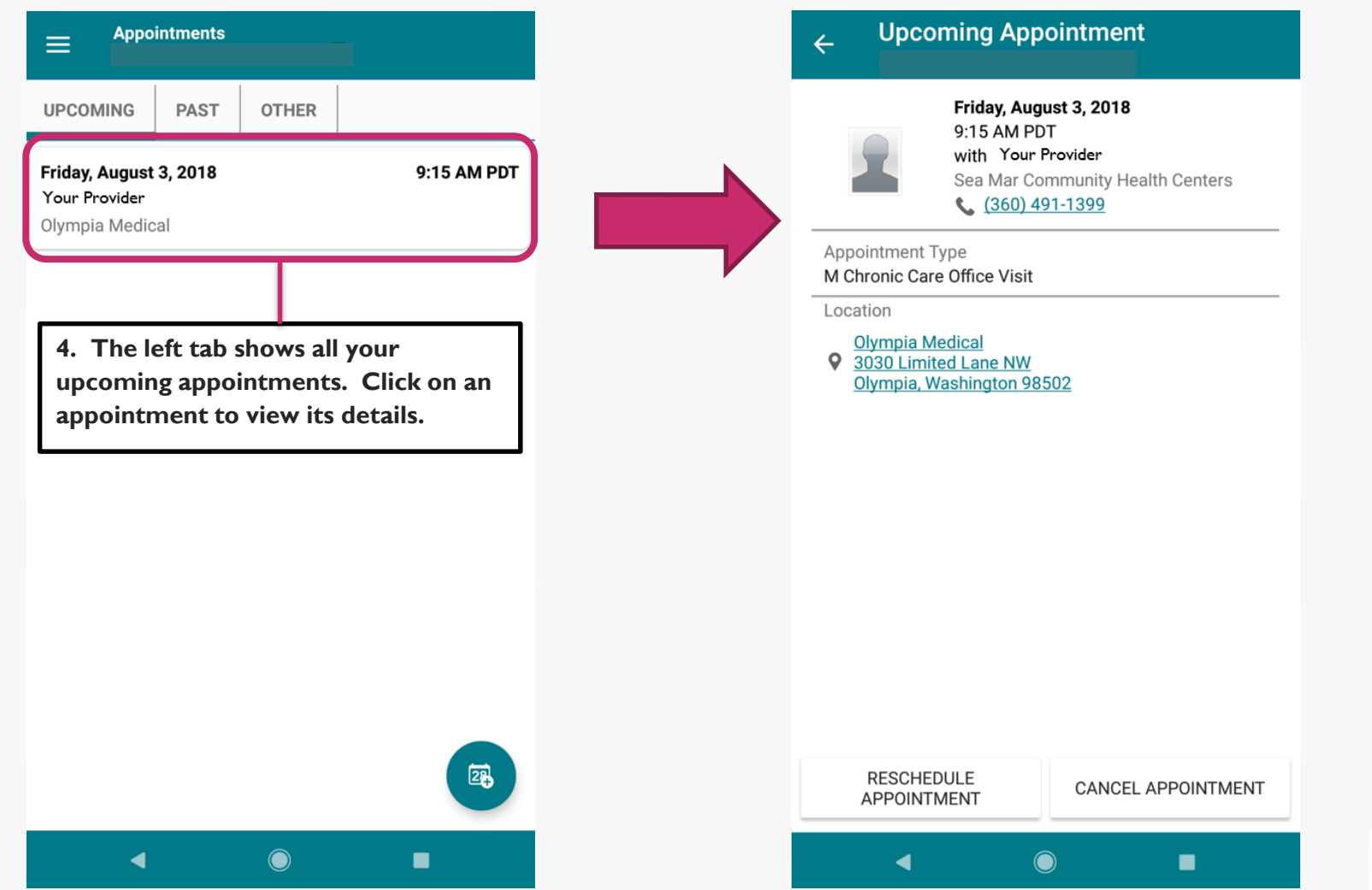

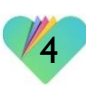

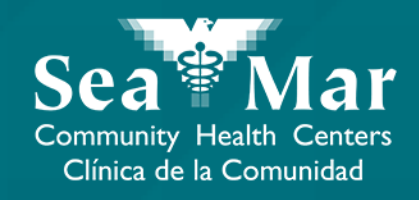

# **Rescheduling Your Appointments**

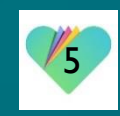

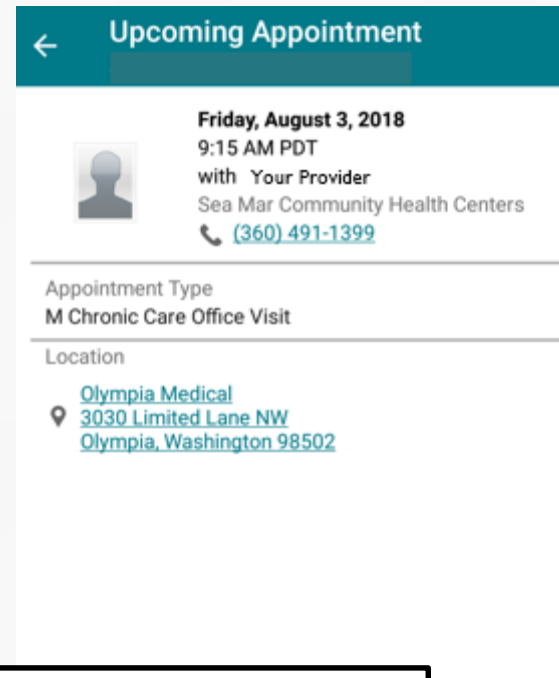

**1. If you want to send a rescheduling request for your upcoming appointment, click "Reschedule".**

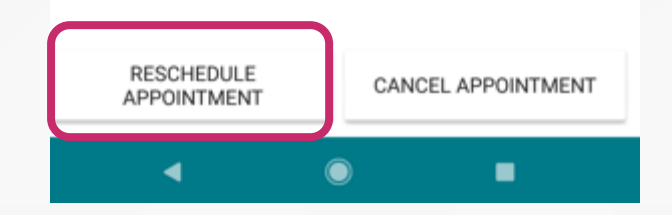

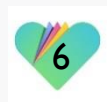

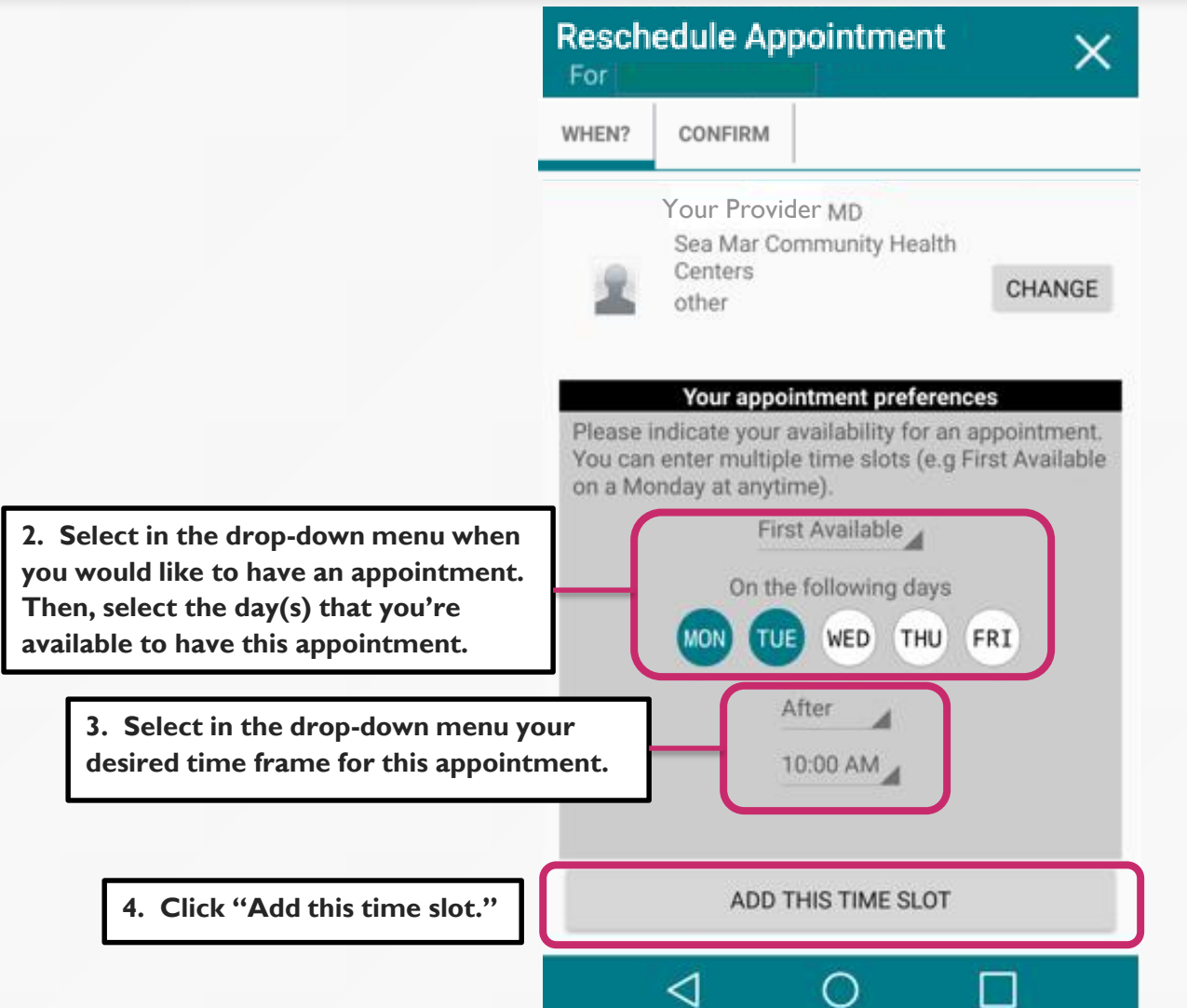

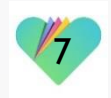

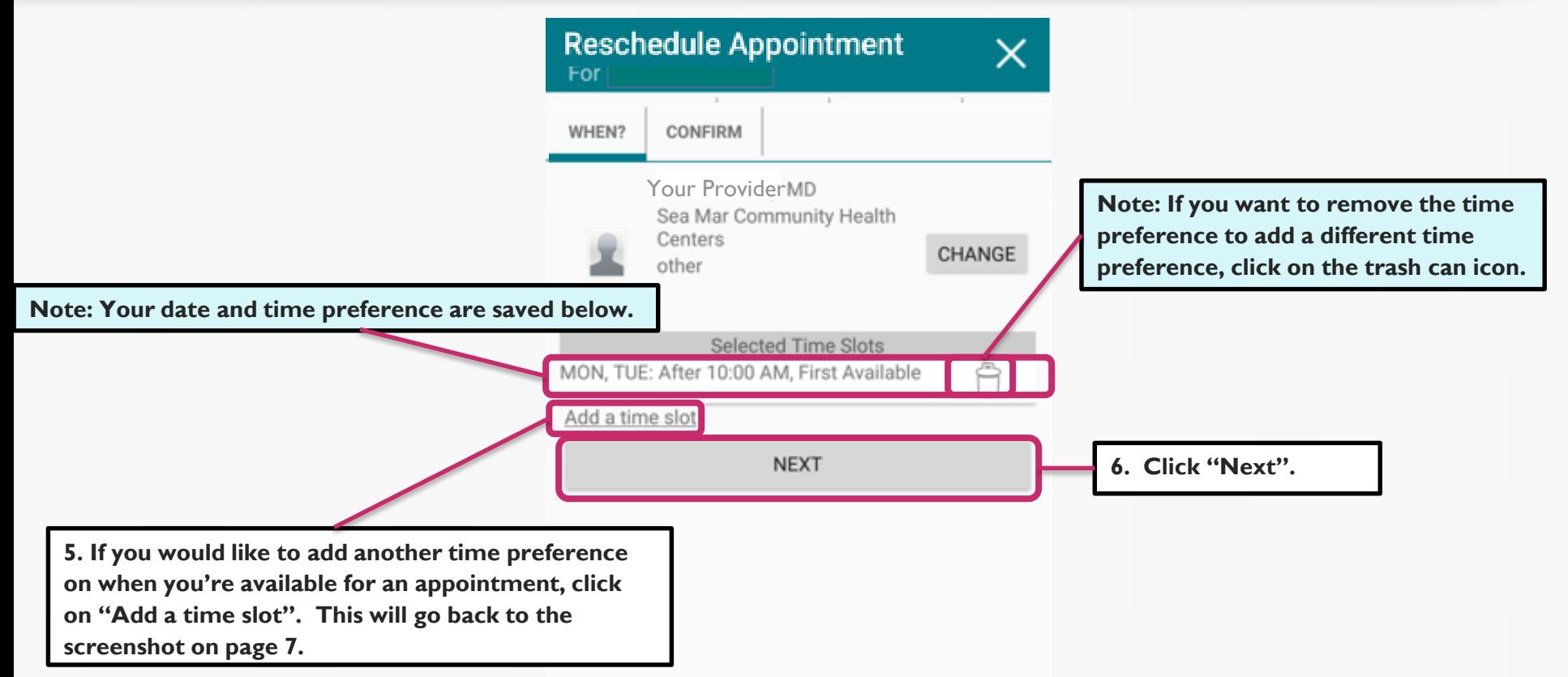

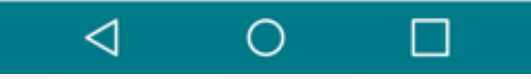

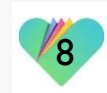

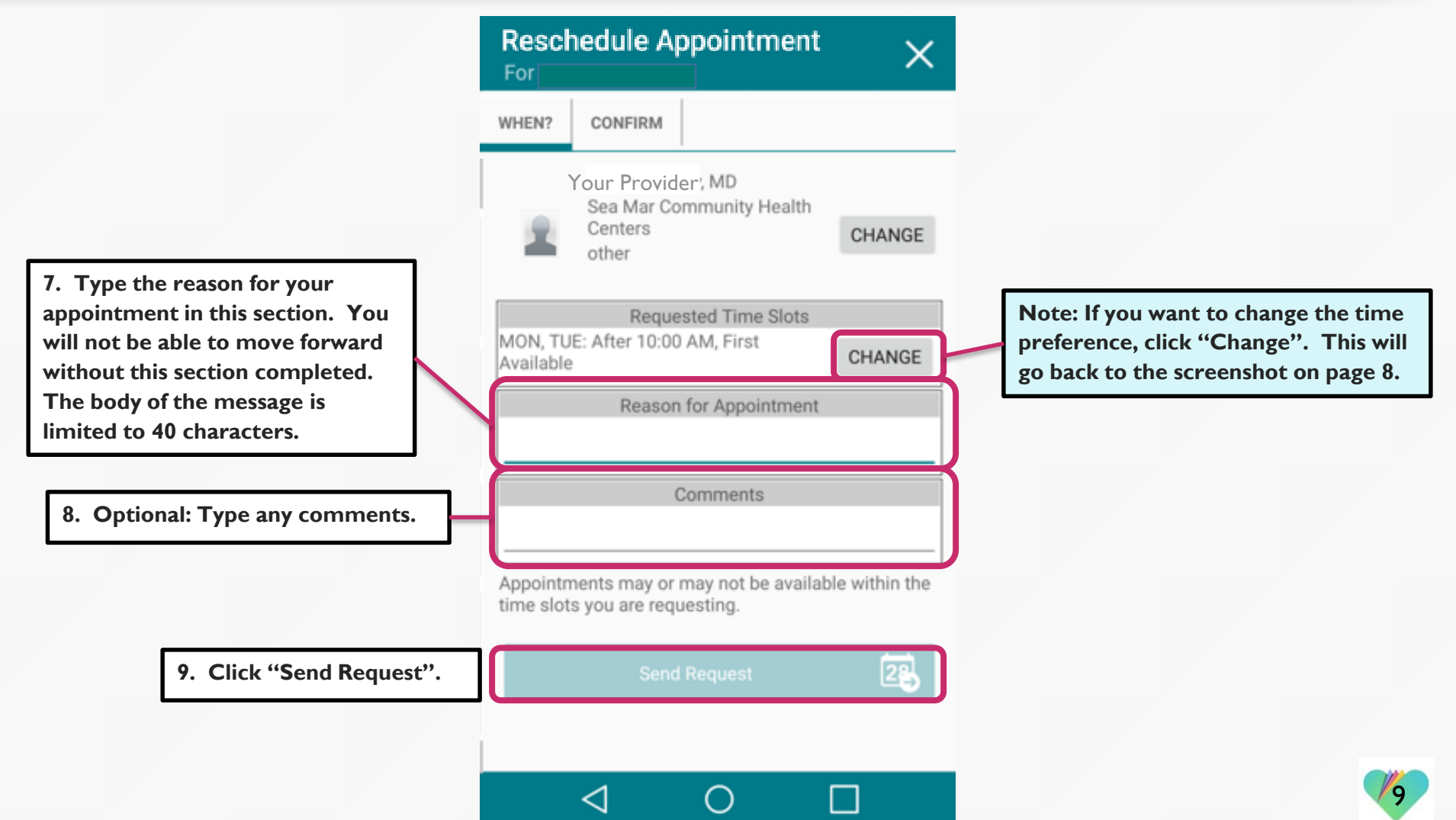

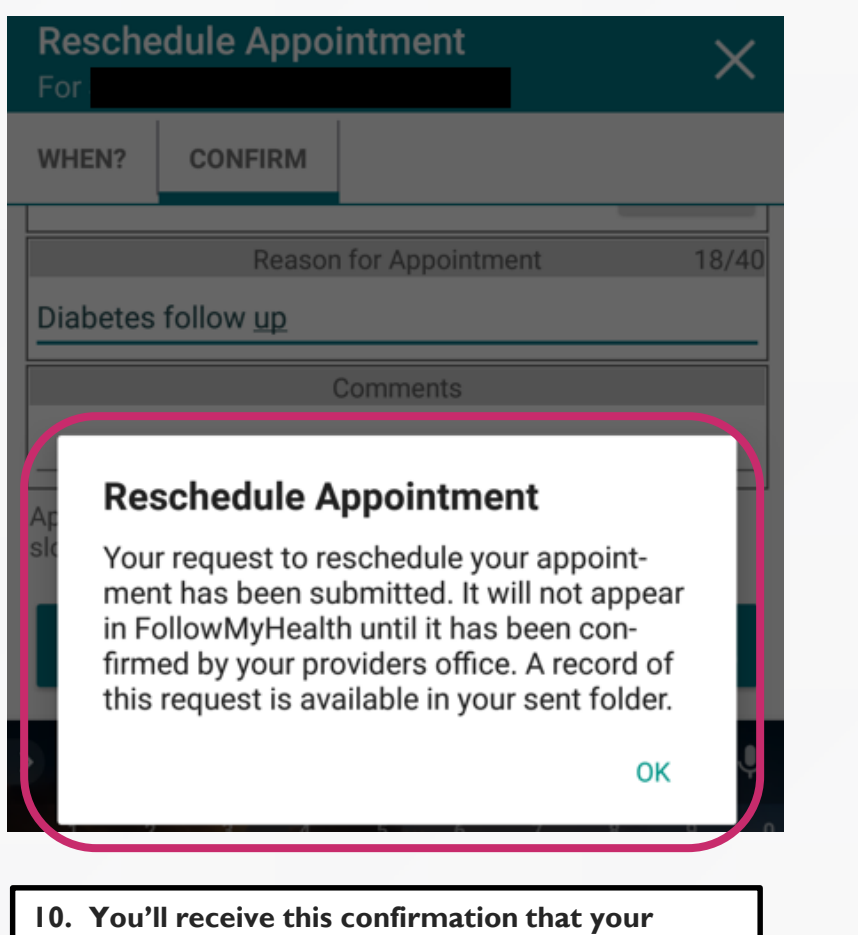

**Appointments**  $\equiv$ **UPCOMING** PAST **OTHER** Friday, August 3, 2018 9:15 AM PDT **Pending Reschedule** Your Provider Olympia Medical

**11. You'll also see a "Pending Reschedule" appear on your upcoming appointment. This will disappear once this appointment has been rescheduled.**

۰

٠

 $\sqrt{0}$ 

國

■

**request to reschedule your appointment was sent.** 

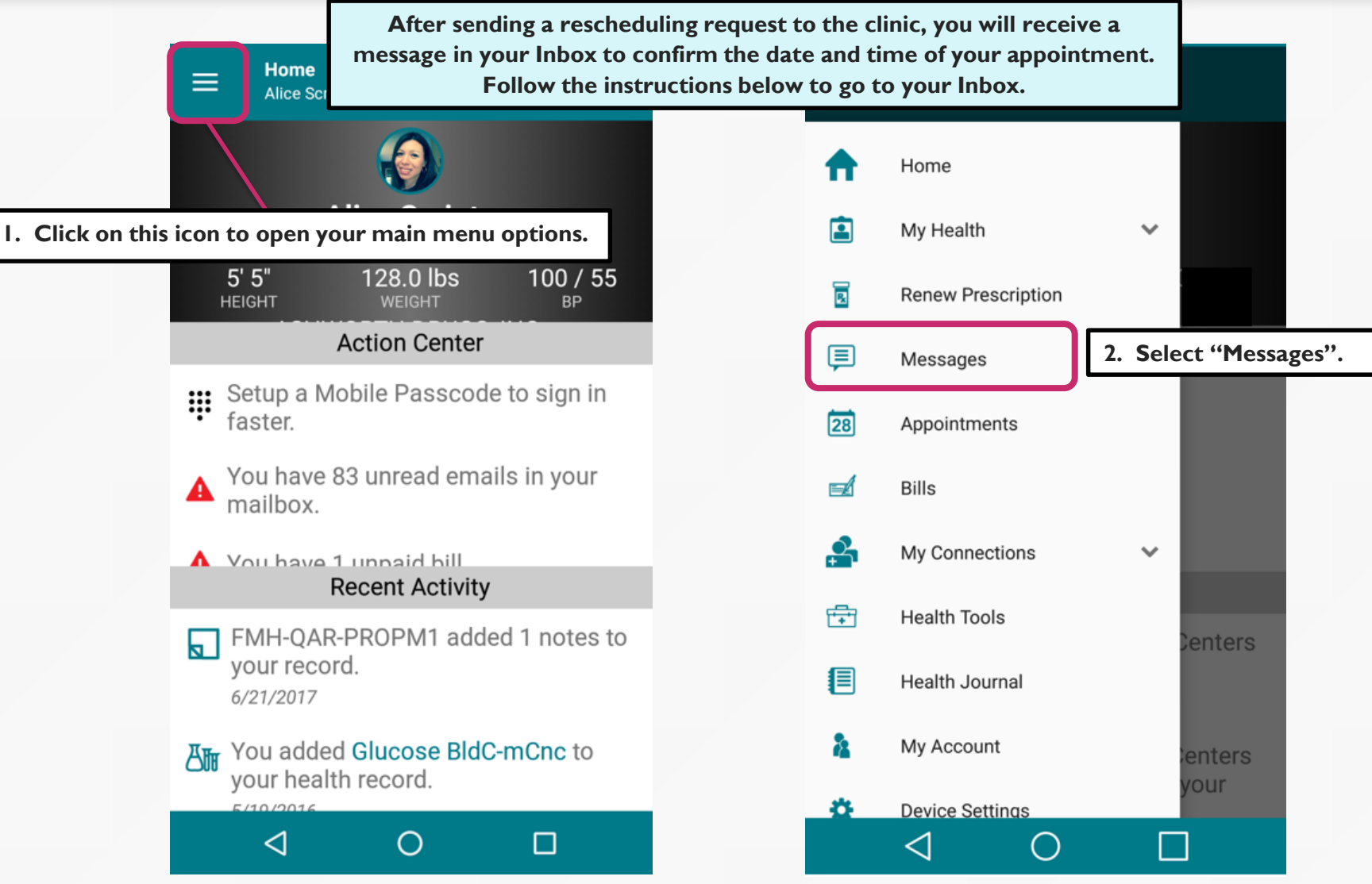

 $r_1$ 

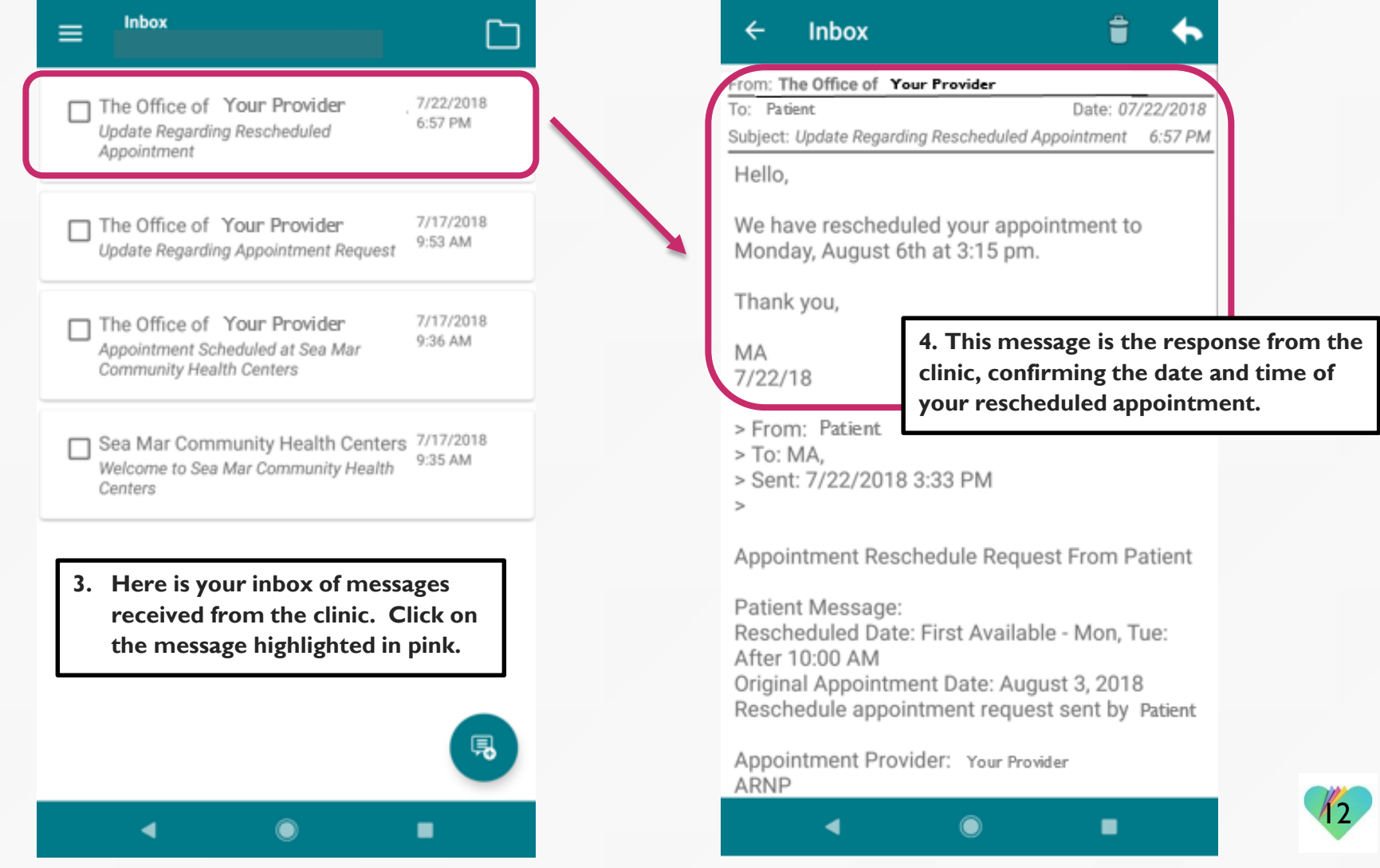

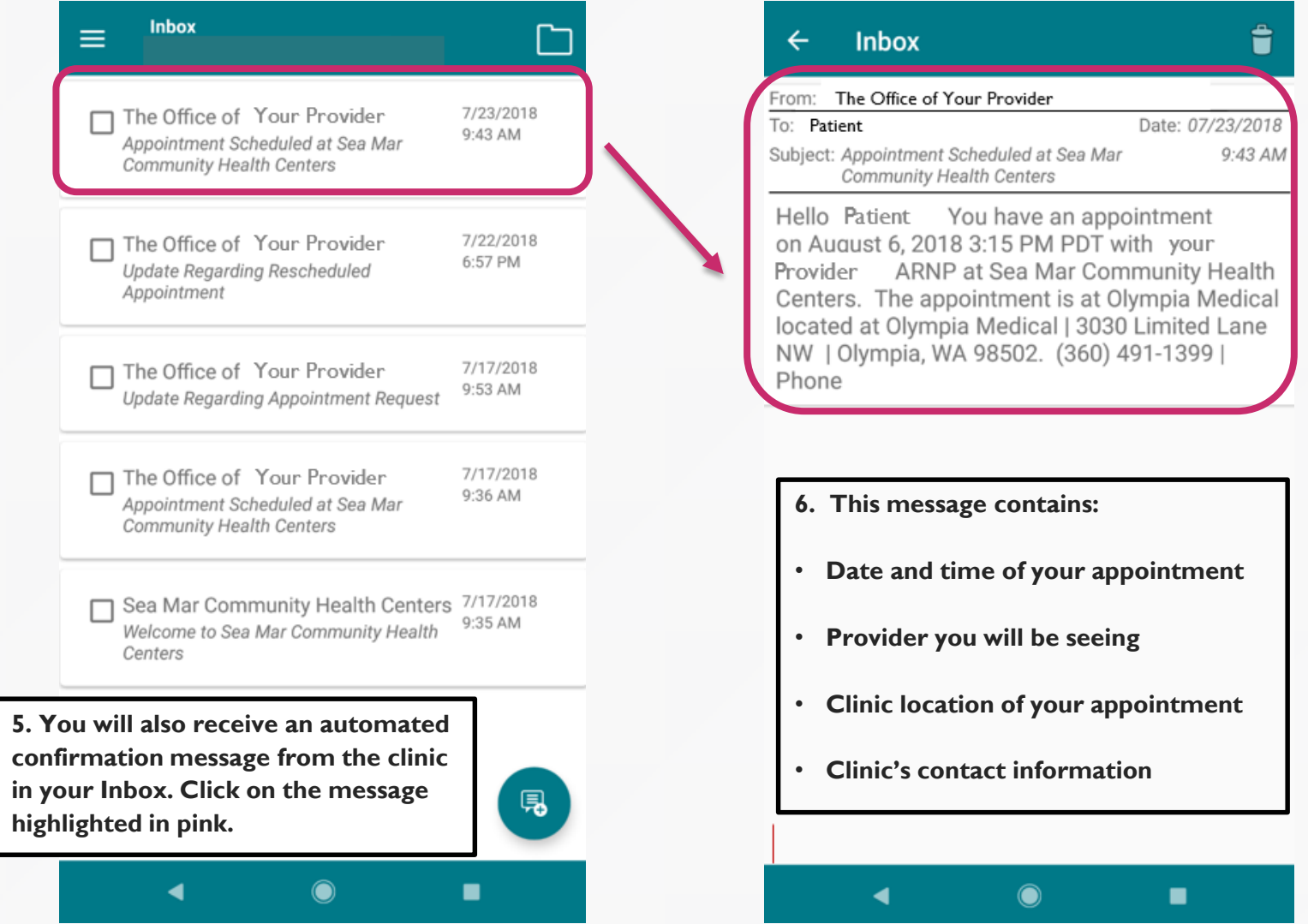

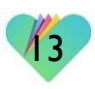

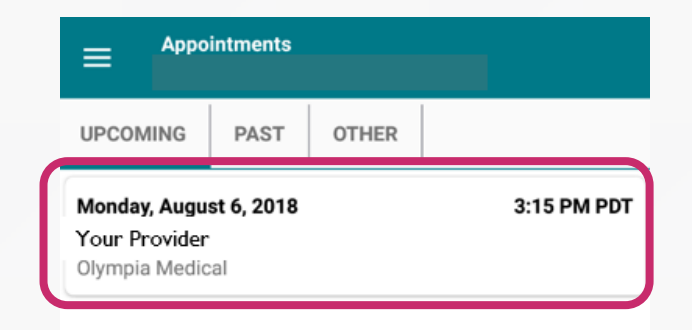

**Your rescheduled appointment will also show in the "Upcoming" tab under the "Appointments" section.**

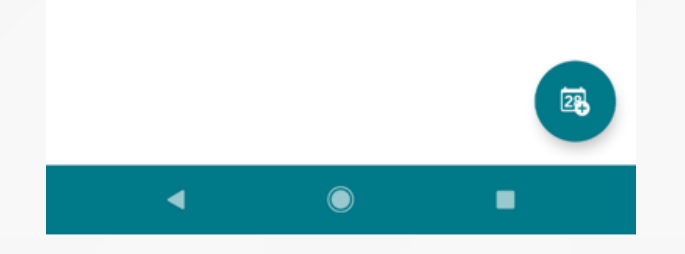

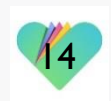

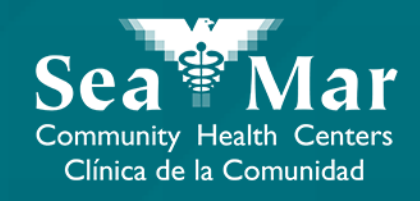

## **Canceling Your Appointments**

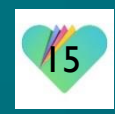

#### **Upcoming Appointment**  $\leftarrow$ Friday, August 3, 2018 9:15 AM PDT with Your Provider Sea Mar Community Health Centers € (360) 491-1399 Appointment Type M Chronic Care Office Visit Location **Olympia Medical** 9 3030 Limited Lane NW Olympia, Washington 98502

**1. If you want to cancel your upcoming appointment, click "Cancel".**

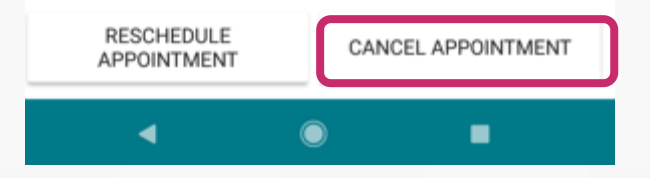

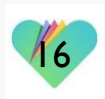

#### **Cancel Upcoming Appointment**

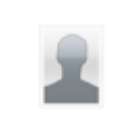

 $\overline{\leftarrow}$ 

Friday, August 3, 2018 9:15 AM PDT with Your Provider Sea Mar Community Health Centers €, (360) 491-1399

Please indicate why you'd like to cancel this appointment.

**2. Type the reason for canceling your appointment in this section. You will not be able to move forward without this section completed.** 

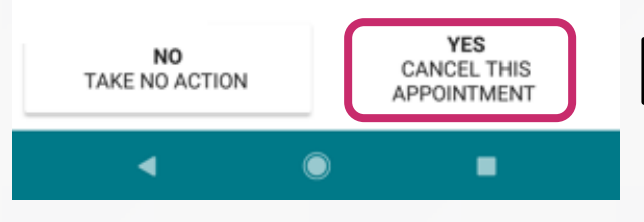

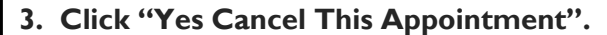

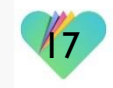

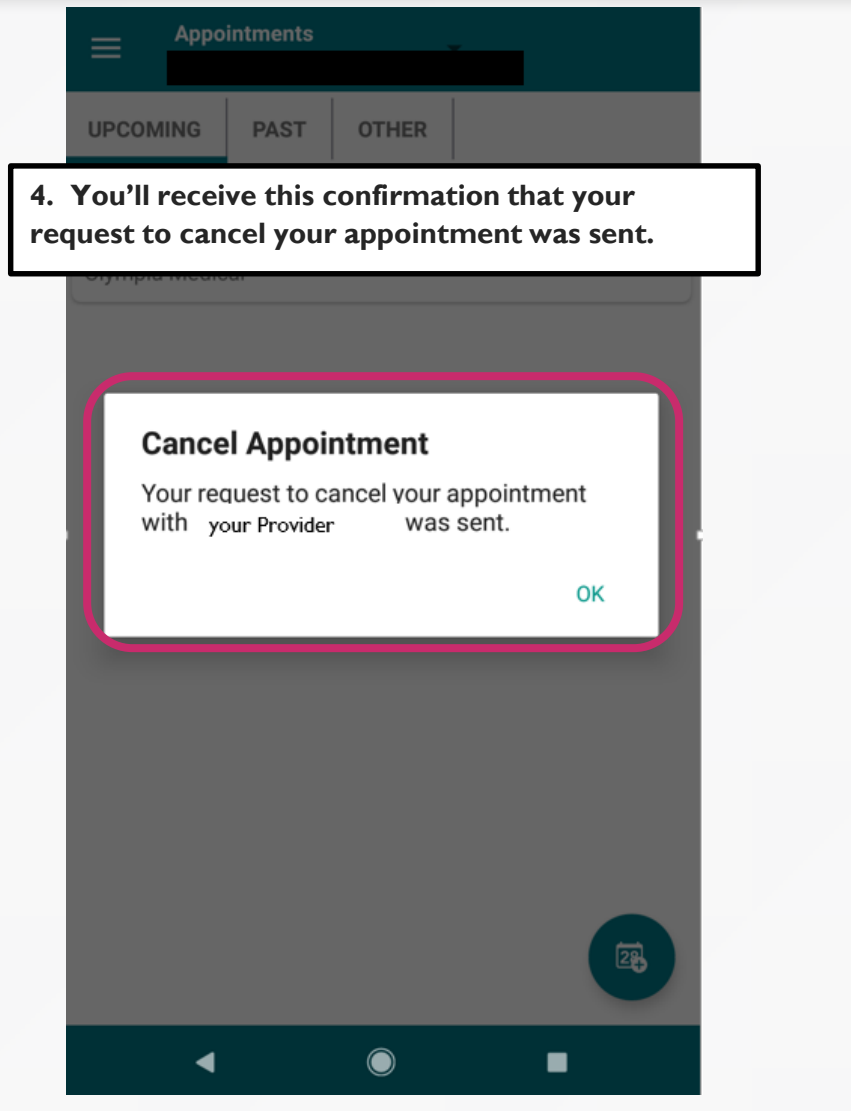

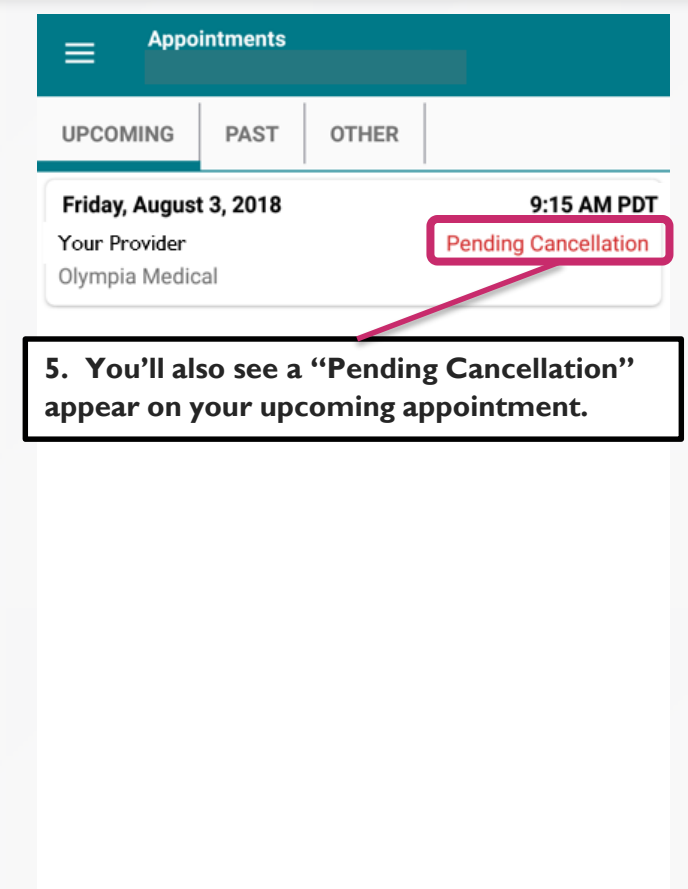

 $\bigcirc$ 

◀

18

鸥

■

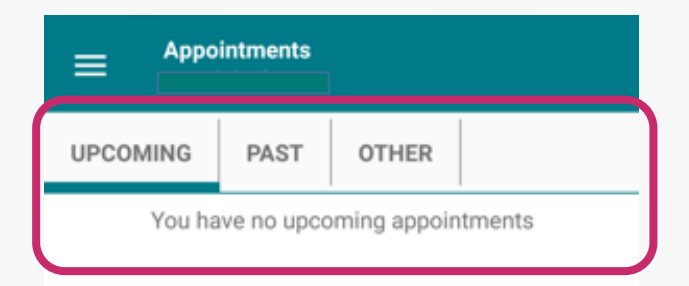

**Once your appointment has been successfully canceled by the clinic, it will no longer show up in the "Upcoming" tab of your "Appointments" section.**

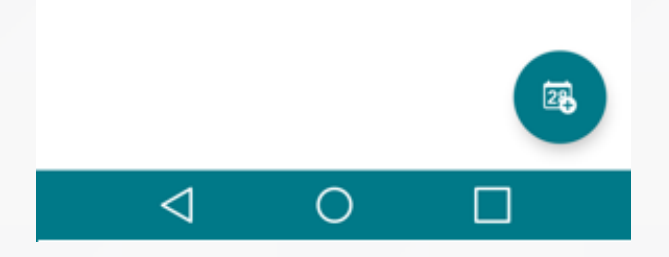

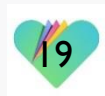

#### FollowMyHealth Support Information

If you need any assistance and/or support for your FollowMyHealth account, please contact:

> Support Hotline: 1-888-670-9775 Email: support@followmyhealth.com

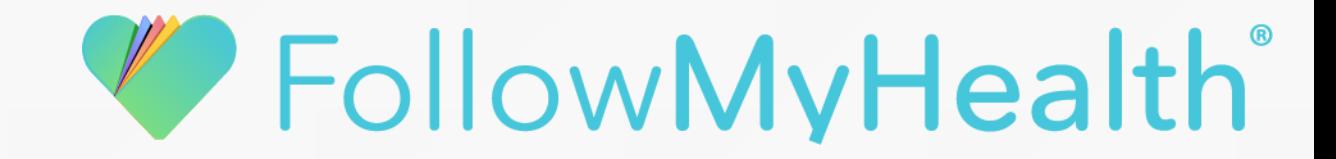